# MERRILL Micromagnetic Earth Related Robust Interpreted Language Laboratory v1.8.6p

January 2024

# Contents

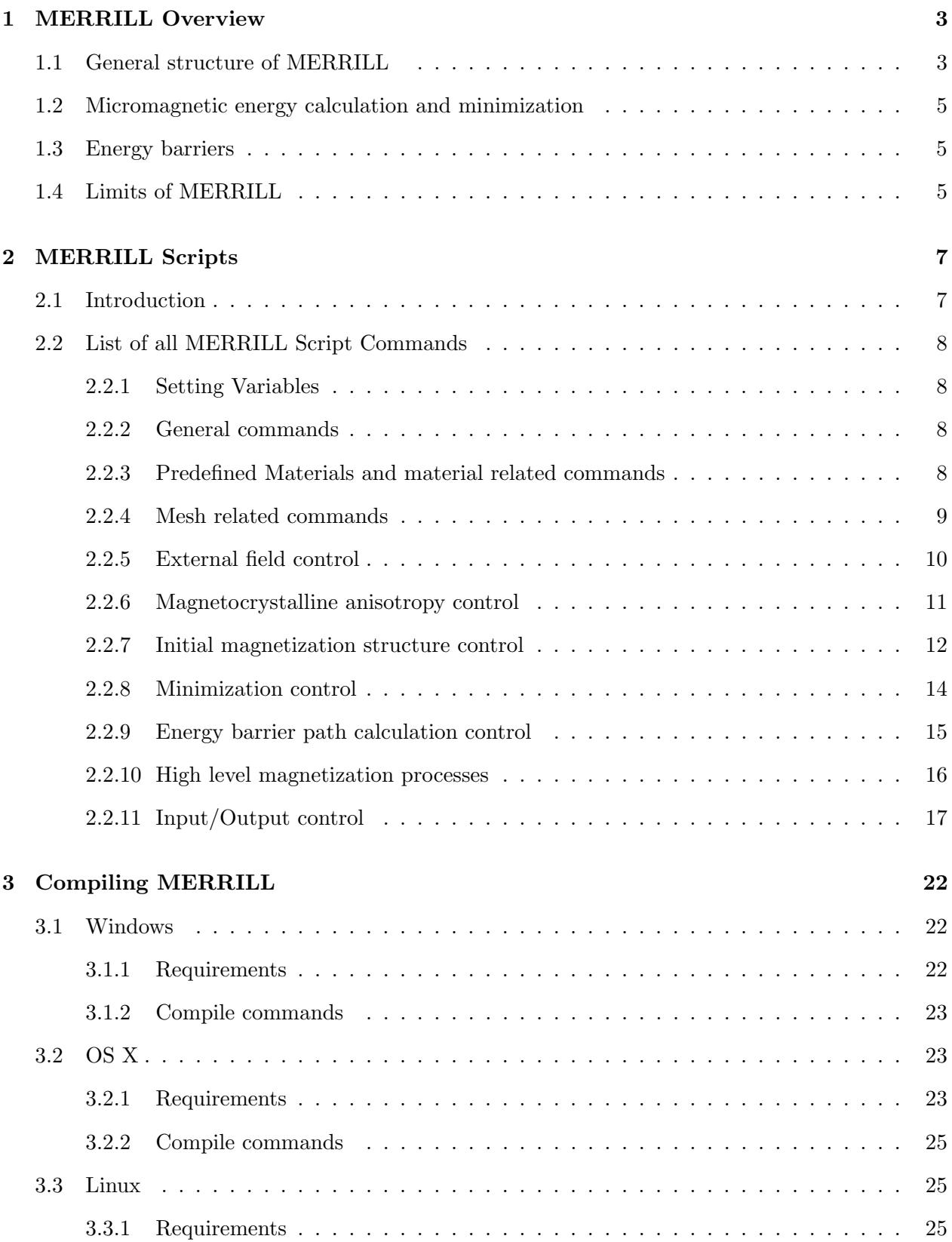

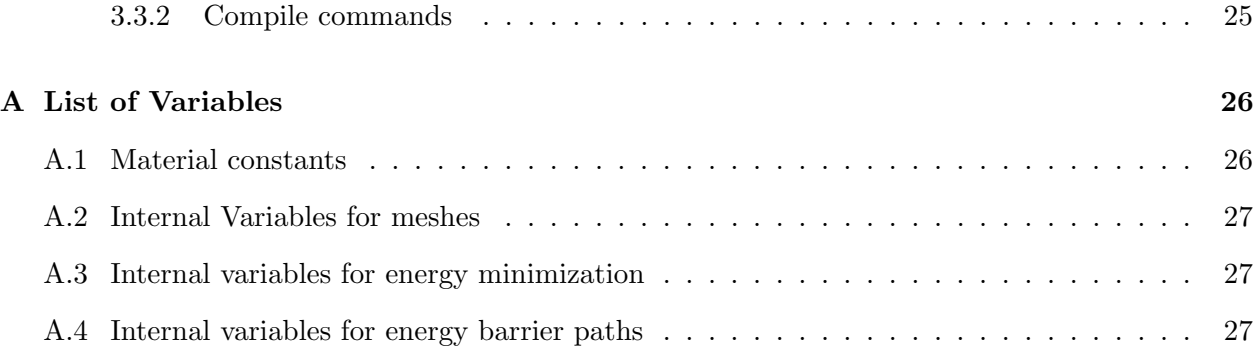

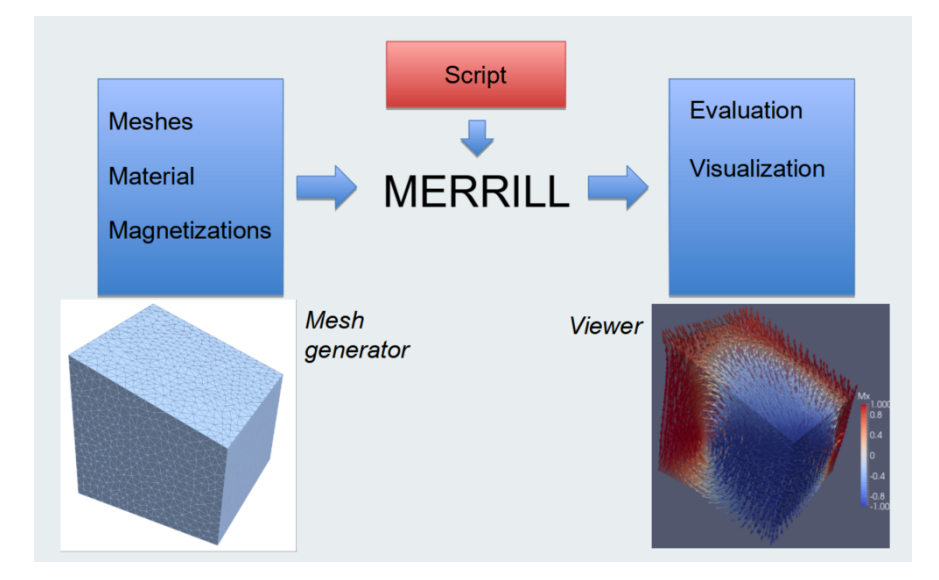

Figure 1: Structure of MERRILL.

# <span id="page-3-0"></span>1 MERRILL Overview

MERRILL is the acronym for the highly contrived title 'Micromagnetic Earth Related Rapid Interpreted Language Laboratory', chosen to salute the piloting work of Ronald T. Merrill in applying micromagnetic modeling to rock magnetism <https://honors.agu.org/winners/ronald-t-merrill/>.

MERRILL is a finite-element three-dimensional micromagnetic modeling software tailored for rock magnetic applications Conbhuí et al. [\(2018\)](#page-26-2). This is expressed in several defining features:

- 1. Ease of use for non-specialists in micromagnetism
- 2. Modeling of complex three-dimensional geometries
- 3. Handling several meshes for the same geometry to enable stepwise structure refinement, for example in very large magnetic particles
- 4. Focus on fast local energy minimization (Hubert-Minimizer) to explore magnetization structures
- 5. Calculation of energy barriers using a refined nudged-elastic-band (NEB) method [Fabian and](#page-26-3) [Shcherbakov](#page-26-3) [\(2018\)](#page-26-3)
- 6. Scripting language that simplifies high-level magnetization curve calculations
- 7. Predefined material constants for many natural magnetic minerals

## <span id="page-3-1"></span>1.1 General structure of MERRILL

MERRILL requires as input a three-dimensional volume mesh consisting exclusively of tetrahedral cells. This input meshes must be provided by the user and can be generated in several ways:

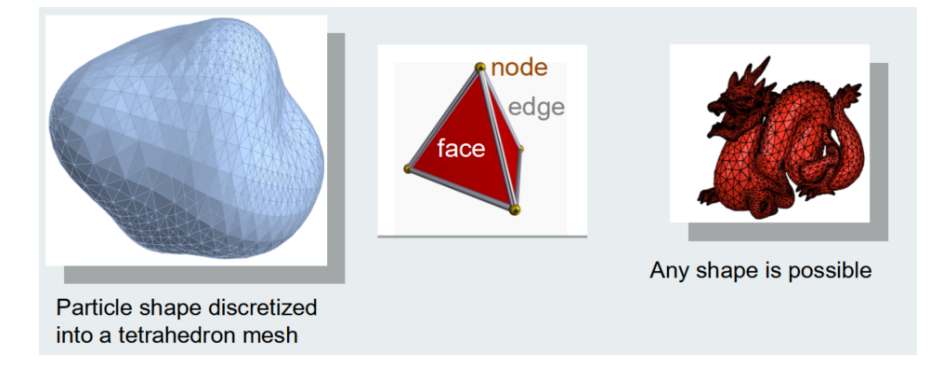

Figure 2: In MERRILL a magnetic particle is represented by a tight mesh of tetrahedra. The magnetization structure is defined by two angles  $\phi$ ,  $\theta$  for each node.

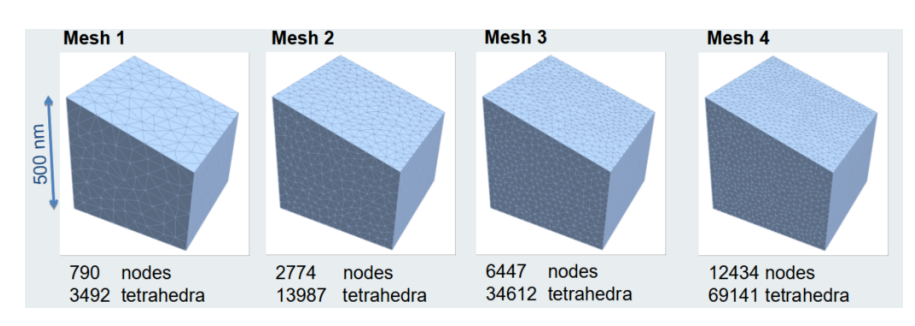

Figure 3: MERRILL can work with several meshes for the same particle geometry.

- 1. Professional 3D-mesh generators like TecPlot, SolidWorks, AutoCAD. These are expensive, but sometimes available at universities. Open-source tools like gmsh, CGal, or tetgen are extremely good, but more difficult to learn and use.
- 2. CAD programs can be used to generate three-dimensional shapes. Open-source codes are for example OpenSCAD or FreeCAD or Blender. These programs provide computational geometry engines and can easily produce spheres, cylinders, cuboids and many complex derived shapes. Sometimes they only export to STL files for 3D printers. Then these STL surface meshes need to be converted to volume meshes.
- 3. Iso2Mesh is a MATLAB based software library that uses tetgen and CGal to easily transform STL files, or image slices (e.g. from FIB-nt) to tetrahedral meshes. Iso2Mesh also works with the open-source MATLAB clone Octave. We provide a simple program merrillsave.m to export iso2mesh results in a MERRILL-readable file format.
- 4. Download existing particle meshes for MERRILL from the example website: ??

Besides the input meshes, MERRILL requires the intrinsic material parameters (E.g.  $M_s$ ,  $K_1, A_{ex}$ ) and external forces (e.g. stress fields, external magnetic fields) defining the micromagnetic energy terms. It also requires an initial magnetization structure, which either can be defined internally (e.g. single-domain, vortex, random), or read from an input file.

MERRILL expects a script file that contains the description of the inputs, the required minimization

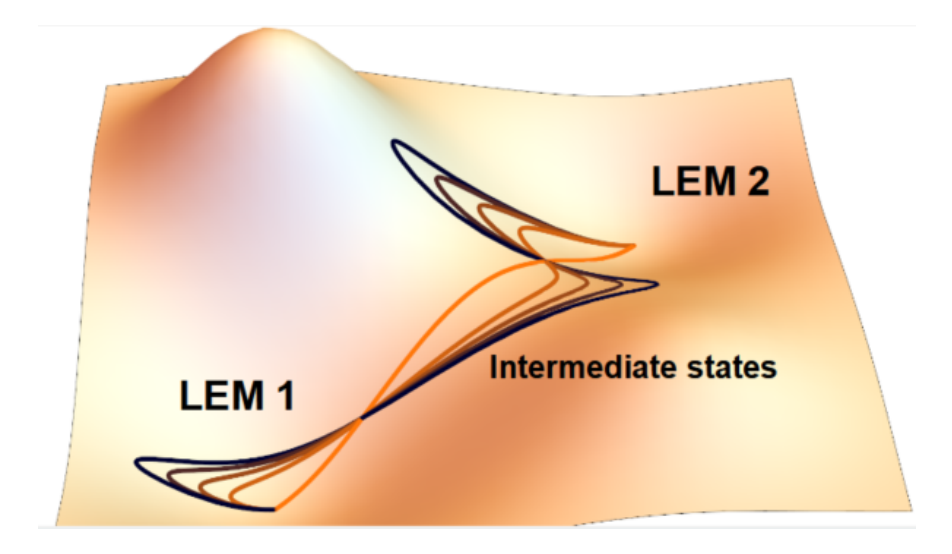

Figure 4: MERRILL can calculate energy barriers between LEM states.

steps, and the output formats of the results.

The output of MERRILL is finally analyzed by external programs. A good open source 3D visualization program is for example ParaView.

# <span id="page-5-0"></span>1.2 Micromagnetic energy calculation and minimization

MERRILL is a numerical program to minimize the micromagnetic energy functional. It is based on the continuum theory of micromagnetics ?

# <span id="page-5-1"></span>1.3 Energy barriers

## <span id="page-5-2"></span>1.4 Limits of MERRILL

The mesh related discretization error can be estimated by comparing results on two separate meshes with similar number of nodes. To test whether a minimum is really achieved one can monitor largest angular variation along the minimization route. Close to a supposed minimum one can perturb the current state  $m_0$  into a state  $m_1$  which is a distance d away from  $m_0$ . If after k minimization steps the result m2 is within  $||m2 - m0|| < d/k$  then m<sub>0</sub> is assumed to represent an LEM.

Energy minimization is limited by physical, numerical and algorithmic constraints. Numerical constraints The different minimization algorithms have a limited precision. Minimization below this precision can lead to unwanted repetitions due to numerical noise. This can be related to the conjugate gradient method for the sparse matrices or to limited precision in internal functions, e.g. trigonometric functions used for transforming polar to cartesian coordinates.

Algorithmic constraints The finite mesh size or finite distances introduce grid errors and artifacts. The weak FEM solutions are elements of a finite dimensional space approximating a real physical solution. Minimizing below the corresponding approximation error is physically meaningless, even if mathematically correct.

Physical constraints The micromagnetic model only represents a part of the physically relevant energies. Some energy terms are neglected, like magnetostriction, elastic, and electric energies. Most notably thermal activation is disregarded. Minimization of the energy to higher precision than the real variability of the energy is physically irrelevant.

Sometimes it may be mathematically useful to perform higher precision minimizations. This could be necessary to find a complex minimization route that finally leads to a also physically better minimum.

To benchmark different algorithms it also can be useful to compare their output to unphysical degrees of precision.

In most cases it is useful to have a constantly updated estimate of the different accuracy requests to avoid unnecessary minimization steps. The thermal energy per degree of freedom is  $1/2kT$ . In the FEM model the number of degrees of freedom (DOF) is  $2 \times \text{NNODE}$  where NNODE is the number of nodes in the mesh, because each unit vector has two DOF. The total variability in energy density  $\Delta E$  is then

> $\Delta E = \frac{kT \ N NODE}{V}$  $V_{tot}$

# <span id="page-7-0"></span>2 MERRILL Scripts

### <span id="page-7-1"></span>2.1 Introduction

A MERRILL script is a simple ASCII file containing a sequence of lines. Empty lines, leading, trailing, and multiple spaces or tabs are ignored, as well as anything behind an exclamation mark (!). A number of keywords are used to call subroutines or perform simple assignments. All keywords are case insensitive, e.g. 'ReadMesh' and 'readmesh' are equivalent. The script file is parsed line by line. Each valid line is immediately evaluated and executed. Here is a simple example

```
1 ! Define a new variable with name 'size' and set it to 350
2 define size 350
3 ! Create a new directory with name: Trap300-Anis350
4 ! $size$ is replaced with the string '350 '
5 SystemCommand mkdir Trap300 - Anis$size$
6
7 ! Define material constants for magnetite at 20C
8 magnetite 20 C
9 ! Set anisotropy cubic anisotropy
10 cubic anisotropy
11
12
13 external field direction 1 0 0
14 external field strength 100 mT
15 set MaxMeshNumber 2
16 set MaxEnergyEvaluations 5000
17 ! Read two different meshes for the same particle
18 readmesh 1 Trapezoid-500-5nm-01. pat
19 readmesh 2 Trapezoid-500-3nm-01.pat
20 ! First load the coarser mesh
21 LoadMesh 1
22 ! Read the result of a previous calculation on this mesh
23 ReadMagnetization Trap300 - hys300 / hys300 - f65 - c173 . dat
24 ! Interpolate it on mesh 2
25 remesh 2
26 ! change the size of the mesh from 500 to 350 , mean scaling by factor 7/10
27 resize 500 # size
28 ! Define the log file for the energy
29 EnergyLog Trap300 - Anis$size$ / anis$size$
30 ! Disturb each magnetization vector by at most 5 degrees
31 randomize magnetization 5
32 ! Run the minimization to find a local energy minimum from the start configuration
33 Minimize
34 CloseLog
35 WriteMagnetization Trap300 - Anis$size$ / anis$size$
36 end
```
New or modified functions are highlighted in red.

# <span id="page-8-0"></span>2.2 List of all MERRILL Script Commands

### <span id="page-8-1"></span>2.2.1 Setting Variables

- Set  $\prec$ **variable**  $\succ$   $\prec$ **value** is used to define global variables for the material, the geometry of the mesh, or program parameters. The supported variables are listed in Appendix [A.](#page-26-0)
- Define <variable> <value > Defines a numeric variable that can be used like a loop variable.
- AddTo  $\langle$  variable $\rangle$   $\langle$  value  $\rangle$  Adds a number to a previously defined variable.
- Undefine <variable> Forgets the previously defined variable.

### <span id="page-8-2"></span>2.2.2 General commands

- SystemCommand <command>... Performs the system command in the remaining arguments as a line. No guarantee can be given for correct behavior. Uses FORTRAN's SYSTEM command.
- KeyPause Pauses script evaluation and waits for Key+Enter for continuation.
- Stop or End Stops script evaluation.
- Loop  $\leq$  Loop  $\leq$  startvalue  $\geq$   $\leq$  endvalue  $\geq$   $\leq$  ( $\leq$  Eep $\geq$ ) The following commands are advanced options for scripts using loops or variables. The loop command takes all commands until the next EndLoop statement and performs a loop over the enclosed commands by replacing the variable  $\langle$  variable  $\rangle$  with values from  $\langle$  startvalue  $\rangle$  to  $\langle$  endvalue  $\rangle$  in steps of  $\langle$  step  $>$ . If step is not given stepsize step=1.0 is assumed. Within the loop the string  $\#$ <variable is replaced by the integer value of variable, the string  $\%$   $\&$  variable  $>$  is replaced by the double precision value of variable, and the string  $\zeta$ -variable  $>\$ is replaced by a string of the value of variable . Nested loops are not supported! Warning: The Loop command itself must NOT contain variables! This is so because currently the parsing for replacing variables is performed only after unravelling the loops.
- EndLoop Delimits the set of commands inside the active loop.
- NoWarnings suppresses all warning messages.

### <span id="page-8-3"></span>2.2.3 Predefined Materials and material related commands

• Magnetite  $\leq$  temperature  $\geq$  C Defines material constants  $(M_S, K_1, A_E \text{ and } \lambda_s)$  for magnetite at temperature <temperature> to be used in subsequent calculations. The temperature is given in degrees Celsius and must be positive and below magnetite's Curie temperature at

580◦C. Note that although we now set the linear saturation magnetostriction constant , it will have no effect unless a non-zero value is set for the compressive stress  $\sigma$ . NOTE: This is the original "magnetite" function of MERRILL prior to v1.5.0.

- TM54 <temperature> C Defines material constants for titanomagnetite (TM54) at temperature <temperature> to be used in subsequent calculations. The temperature is given in degrees Celsius and must be positive and below TM54's Curie temperature at 216◦C.
- LowTempMagnetite <temperature> C Defines material constants for magnetite at temperature <temperature> to be used in subsequent calculations. The temperature is given in degrees Celsius and must be in the range  $[-180, 580]$ °C.
- Iron <temperature> C Defines material constants for iron at temperature <temperature> to be used in subsequent calculations. The temperature is given in degrees Celsius and must be positive and below iron's Curie temperature at 770◦C.

# <span id="page-9-0"></span>2.2.4 Mesh related commands

- LoadMesh  $\langle$ index $\rangle$  Loads a previously read mesh and its finite element arrays from location <index>. This mesh will then be used in subsequent operations.
- Resize  $\langle$  old length $>$   $\langle$  new length $>$  changes the length scale of the mesh such that after this rescaling the length  $\lt$ old length $>$  will become  $\lt$ new length $>$ .
- LoadMagState  $\langle$ index $\rangle$  Loads a previously saved magnetic state associated with saved mesh at location  $\langle \text{index} \rangle$ . This should ONLY be used immediately after an appropriate mesh is loaded using the LoadMesh command.
- ReMesh  $\langle$  mesh=index $\rangle$  [ $\langle$ scaling=y | n $\rangle$ ] Takes the current magnetization array and interpolates it at the nodes of the previously read mesh at location  $\langle$ index $\rangle$ . This mesh from location  $\langle$ index $\rangle$  is then loaded and will be used in subsequent operations. If you want to enforce that the old and new meshes overlap then use the option scaling=y. This centres and linearly scales the old mesh to the centre and dimensions of the new mesh, so that the scaling along x, y and z may be different if the dimensions of the old and new mesh are different along the different axes. This is the default if you do not use the scaling option. If you dot want rescaling specify scaling=n
- SetSubDomain <subdomain number> <variable name> <value>, for multi-phase models. For example, to set Ms to 4.8e5 for subdomain 2 use: SetSubDomain 2 Ms 4.8e5 Note that the SubDomain number must be identical to a block number defined in your PA-TRAN mesh.
- RenumberBlockSD  $\langle \text{index1} \rangle$  to  $\langle \text{index2} \rangle$  For the currently loaded mesh this command renumbers elements with SubDomain (Block) ID's  $\langle \text{index1} \rangle$  to  $\langle \text{index2} \rangle$ . The new index  $\sim$  ( $\rm \leq$ index2 $\rm >$ ) can (usefully) be the same as an existing BlockSD number. In this way you can merge Subdomain's. The modified mesh numbering is saved to the current mesh index (see ReadMesh command), and so can be re-loaded at a later point in MERRILL script

using **LoadMesh**. If you need to restore the original SubDomain ID's you will need to reread the mesh using **ReadMesh**. Note the command must include the 'to' assignment, e.g. RenumberBlockSD 303 to 111 . This will report an error if the current mesh does not contain SubDomain ID's of value  $\langle$ index1>. This command is useful to redefine element blocks that are subsequently remeshed using ReMeshSD.

- ReMeshSD <index> Takes the current magnetization array and interpolates it at the nodes of the previously read mesh at location <index>. All and Each subdomain in the mesh is iteratively interpolated to the identically numbered subdomain in the previously read mesh. The magnetization and mesh outside each subdomain is ignored for each interpolation. If a subdomain does not exist in the new mesh it's magnetization is set to zero. This mesh from location  $\langle \text{index} \rangle$  is then loaded and will be used in subsequent operations. **NOTE** If one or more subdomains in the previously read mesh (the mesh you are interpolating on to) have different SubDomain numbers from the current mesh, then they will have their magnetization set to zero. You then need to set the magnetisation for these subdomains using commands such as Randomize all moments  $SD = \triangle$ Material Number or Uniform magnetization  $\langle x \rangle \langle y \rangle \langle z \rangle$  SD =  $\langle$ Material Number $\rangle$
- ReplaceSD savedmesh= $\langle$ mesh number $\rangle$  block= $\langle$ block number $\rangle$ ] Takes the current magnetization array and interpolates it on to a subdomain with block number  $=\text{<}$ block number > of a previously loaded mesh that has been saved with a particular <mesh number > . The current magnetization state node locations are translated so it is centred and scaled to the dimensional extent of the chosen subdomain of the saved mesh. Note that the both the chosen mesh and the chosen subdomain number must exist. Once the magnetization of the subdomain has been replaced the magnetization associated with that mesh is permanently changed, and can be altered by a subsequent ReplaceSD command. Note, where the mapped magnetization nodes fall outside the mesh used for interpolating the magetization, then the magnetization is set to a random unit vector for that node.
- FixBlockSD  $\langle$ **index1**,  $\langle$ **index2** ... $\rangle$  This fixes the current values of the magnetisation for all nodes in any specified SubDomain so that they do not change during optomization. You must specify all SubDomain indices on a single command line, and there is no limit to the number of indices you can list. For example FixBlockSD 101 167 134 will constrain the values of the magnetization in the three subdomain blocks 101 167 134. Note that subsequent calls to FixBlockSD will reset the constrained blocks to the new SubDomain index list. To free all nodes chose a single negative block index, e.g FixBlockSD -1

## <span id="page-10-0"></span>2.2.5 External field control

- External field direction  $\langle x \rangle \langle y \rangle \langle z \rangle$  Sets the direction vector for an external homogeneous magnetic field. Intrinsically sets the field to  $B = 0$  T.
- External field Fibonacci  $\langle i \rangle \langle N \rangle$  Sets the direction vector for an external homogeneous magnetic field. Intrinsically sets the field to  $B = 0$  T. Field direction is defined as the  $i<sup>th</sup>$  unit vector from a sequence of N directions from a Fibonacci sphere.

• External field strength  $\langle B \rangle$   $\langle \text{unit} \rangle$  Sets the strength of the external homogeneous magnetic field as B in units of unit. Possible values for unit are 'muT', 'mT', or 'T', and one of these MUST be set. The field strength command must be set after defining the direction. Subsequent calls reset the field to B without changing the direction. Can be used for hysteresis modeling.

# <span id="page-11-0"></span>2.2.6 Magnetocrystalline anisotropy control

• CubicRotation  $\langle \text{alpha} \rangle$   $\langle \text{theta} \rangle$   $\langle \text{theta} \rangle$  Performs a 3D rotation of the cubic or monoclinic anisotropy axis. Variables are real numbers that specify the rotation angles in radians. Alpha, theta, phi, corresponds to rotations around the x-, y-, and z-axes, respectively. Positive angles correspond to rotation in a clockwise sense when viewed from the origin along the specified axis.

To rotate [111] to [100]: CubicRotation 0 0.6154 -0.7854 To rotate [111] to [110]: CubicRotation -0.4636 0.4205 0.1007

• ReadCubicRotation <filename> Reads in a list of rotation angles for each subdomain. Useful for matching rotations of mesh geometries to rotation of anisotropy axis.The file MUST have the following format:

First line of text header (ignored by MERRILL)  $\langle$ subdomain number $\rangle$  $\langle$ alpha $\rangle$  $\langle$ theta $\rangle$  $\langle$ phi $\rangle$ e.g. first line of any text 1 0.4636 0.4205 0.1007 2 -0.4636 0.4205 0.1007 3 0 0.6154 -0.7854

- CubicRotation  $\langle$  alpha $\rangle$   $\langle$  theta $\rangle$   $\langle$  phi $\rangle$  SD =  $\langle$  Material number $\rangle$  where  $\langle$  Material Number is an integer that applies to rotation to a specified material of a multi-phase model. Alpha, theta, phi, corresponds to rotations around the x-, y-, and z-axes, respectively. Note you need to include the "SD  $=$  ", where SD stands for Sub Domain and a space is needed between 'SD',  $=$ ', and the material number. The variable it is set to MUST match a BLOCK ID set in your PATRAN mesh file.
- Uniaxial Anisotropy  $SD = \langle Material\;Number \rangle$  Sets the magnetocrystalline anisotropy to be uniaxial (set using the **easyaxis** command and defaults to easy X axis). The  $\mathbf{SD} = \mathbf{S}$ is optional and sets the anisotropy for the specified subdomain. Not the required space before and after the  $=$ . Also Make sure you have set at least K1, using the **Set** command listed above.Default value for K1 is zero.

• Anisotropy Sets the magnetocrystalline anisotropy. In MUST be prefixed by the anisotropy symmetry, and optionally suffixed with the subdomain value. The prefix anisotropy types must be one of (uniaxial, cubic, monoclinic). The relevant anisotropy constants MUST be set using the Set command. All anisotropy constants default to zero. e.g.:

Uniaxial Anisotropy where the easy axis defaults to the X axis, but can be changed using the easyaxis command. Uses the K1 anisotropy constant.

**Cubic Anisotropy** where the cubic axis are the  $[1\ 0\ 0], [0\ 1\ 0]$  and  $[0\ 0\ 1]$ . Uses the K1 and K2 anisotropy constants. Thus a negative K1 will produce easy <1 1  $1$  axes.

Monoclinic Anisotropy for magnetite. You can specify the first order (Ka, Kb and Ku) second order (Kaa, Kab and Kbb) anisotropy constants. Ka and Kaa are along  $\begin{bmatrix} 1 & -1 & 0 \end{bmatrix}$ , Kb and Kbb are along  $\begin{bmatrix} 1 & 1 & 0 \end{bmatrix}$  and Ku along  $\begin{bmatrix} 1 & 1 & 1 \end{bmatrix}$  (see Abe, K. et al., 1976., J. Phys. Soc. Japan, 41, 1894–1902).

The anisotropy commands all take an optional suffix of  $\mathbf{S}\mathbf{D} = \mathbf{S}$  which sets the anisotropy for the specified subdomain. Note the required space before and after the  $=$ . e.g.

#### Cubic Anisotropy  $SD = 2$

You can change the default anisotropy axis by using the easyaxis for uniaxial anisotropy or CubicRotation for all other anisotropy types.

- Easyaxis  $\langle x \rangle \langle y \rangle \langle z \rangle$  Sets the easy axis for uniaxial anisotropy (defaults to  $\langle 1 \ 0 \ 0 \rangle$ ).
- Easyaxis  $\langle x \rangle \langle y \rangle \langle z \rangle$  SD =  $\langle$ Material number  $\rangle$  Sets the easy axis for uniaxial anisotropy per subdomain in a multi-phase model.
- Stressaxis  $\langle x \rangle \langle y \rangle \langle z \rangle$  SD =  $\langle$ Material number  $\rangle$  Sets the compressional stress axis for uniaxial anisotropy per subdomain in a multi-phase model. If SD is not set then this commands sets the stress axis for all subdomains

#### <span id="page-12-0"></span>2.2.7 Initial magnetization structure control

- Vortex <Axis>  $\vert$  <Origin>  $\vert$   $\vert$  <Chirality>  $\vert$   $\vert$  <CoreStrength> This sets a vortextype initial state. It requires that  $\langle \text{axis} \rangle$  be set, but other parameters are optional.  $\langle \text{Axis} \rangle$ is desired direction of the vortex core specified as a 3D cartesian vector. The origin of the axis is assumed to be  $\lceil 000 \rceil$ , otherwise you can explicitly state the  $\lceil \text{Origin} \rceil$ , again as a 3D cartesian vector. The Chirality of the vortex is assumed to be Right-Handed, otherwise you can explicitly request left handed using the optional parameter 'LH'. Finally you may bias the size of the vortex core by a scalar value <CoreStrength>, which simply multiplies the magnetisation along the vector core direction.
- RotateMag [alpha=<angle about X axis> beta=<angle about Y axis> gamma=<angle about Z axis>]. All angles are specified in degrees and default to zero. The command takes

the current magnetization array and rotates it by the specified angles about the centroid of the geometry. If multiple angles are defined then rotation is first about X then Y and finally Z. The rotated magnetization is scaled and interpolated on to the original mesh and saved to its original meshnumber. Note (i) that since interpolation is used, rapid changes in magnetization may look slightly different, and (ii) Where the rotated magnetization nodes do not map within the original mesh, the magnetization is set to a random unit vector.

- InvertMag. The command takes no optional parameters. It simply multiplies the magnetization components by -1, so the that the magnetization direction is reversed.
- Uniform magnetization  $\langle x \rangle \langle y \rangle \langle z \rangle$  Creates a uniform magnetization for the current mesh pointing in the normalized direction  $\langle x \rangle, \langle y \rangle, \langle z \rangle$ . The optional parameter b is the index of the block of nodes in the mesh that should be set. By definition block 1 contains the free nodes, while higher block numbers can be used to define fixed nodes. These block have to be defined in the Patran file. Any previous magnetization is lost!
- Uniform magnetization  $\langle x \rangle \langle y \rangle \langle z \rangle$  SD =  $\langle$ Material number > Creates a uniform magnetization for the current mesh pointing in the normalized direction  $\langle x \rangle, \langle y \rangle, \langle z \rangle$ where  $\leq$ Material Number is an integer that applies the uniform direction to a specified material of a multi-phase model. Note you need to include the  $SD =$ , where SD stands for Sub Domain and a space is needed between 'SD' and ' $=$ '. The variable it is set to MUST match a BLOCK ID set in your PATRAN mesh file.
- Random Saturation  $|SD = \langle Material\;Number \rangle$  Creates a uniform magnetization in a random direction, which is printed to STDOUT. On setting the uniform magnetization the externally applied direction is set in the same direction. When used with the subdomain (SD) call, that last randomly generated direction will be set as the field direction.
- Randomize magnetization  $\langle \text{angle} \rangle$  Randomly changes each current magnetization vector by at most  $\langle \text{angle} \rangle$  degrees. The previous magnetization is (partly) lost!
- Randomize magnetization  $\langle \text{angle} \rangle$  SD =  $\langle \text{Material number} \rangle$  Randomly changes each current magnetization vector by at most  $\langle \text{angle}\rangle$  degrees, where  $\langle \text{Material Number}\rangle$  is an integer that applies randomisation to a specified material of a multi-phase model. Note you need to include the  $SD =$ , where  $SD$  stands for Sub Domain and a space is needed between 'SD' and '='. The variable it is set to MUST match a BLOCK ID set in your PATRAN mesh file.
- Randomize all moments Replaces the current magnetization by randomly distributed unit vectors. Any previous magnetization is lost!
- Randomize all moments  $SD = \langle Material\;Number \rangle$  Replaces the current magnetization of specified subdomain by randomly distributed unit vectors, where ¡Material Number ¿ is an integer that applies to randomisation to a specified material of a multi-phase model. Note you need to include the  $SD =$ , where  $SD$  stands for Sub Domain and a space is needed between 'SD' and '='. The variable it is set to MUST match a BLOCK ID set in your PATRAN mesh file.

### <span id="page-14-0"></span>2.2.8 Minimization control

- Minimize Calls the minimization routine for the current mesh and initial magnetization. The spherical polar axis is switched form Z to Y to X and then Cartesian back to Z for a number of steps equal to SwitchCount or SwitchPercentage of MaxEnergyEvaluations. Thereafter the polar axis is switched for each restart of the energy minimization. This call does not save the final result!
- ConjugateGradient Uses conjugate gradient steps during the accelerated descent.
- SteepestDescent Uses normal gradient steps during the accelerated descent.
- MinimizePolX Calls the minimization routine for the current mesh and initial magnetization. Minimizes using spherical polar coordinates with polar axis X. This call does not save the final result!
- MinimizePolY Calls the minimization routine for the current mesh and initial magnetization. Minimizes using spherical polar coordinates with polar axis Y. This call does not save the final result!
- MinimizePolZ Calls the minimization routine for the current mesh and initial magnetization. Minimizes using spherical polar coordinates with polar axis Z. Prior to MERRILL 1.36 this was the default. This call does not save the final result!
- MinimizeCart Calls the minimization routine for the current mesh and initial magnetization. Minimizes using Cartesian coordinates. This call does not save the final result!
- LLG  $\leq$ Euler | RK4 | RKadapt  $\geq$  |  $\leq$  Options  $\geq$  | Sovlves the Landau Lifshitz Gilbert equation using either Euler, 4th order Runge-Kutta or Adaptive step Runge-Kutta time stepping, for the current mesh and initial magnetization. Default convergence criterion set to be a change of magnetization vector on all nodes to less than  $10^{-4}$  per time step. While solving it outputs iteration time, model time (seconds), convergence rate (i.e. max diff between iterations), and the average normalized Mx, My and Mz.

Optional parameters in any order, set using  $\langle \mathbf{key}\rangle = \langle \mathbf{value}\rangle$  pairs with no gap before or after the  $=$ . Default values in parenthesis ().

Converge Sets the integration convergent criterion, needed for all methods (1.0E-4) .

Damp Sets the damping parameter, needed for all methods (1.0) .

DeltaT Sets the time step length. Required for Euler (8.0E-4) and RK4 (8.0E-3). MaxStepLength Sets the maximum step length. Required for RKadapt (8.0E-2).

FirstStep Sets the first attempted step length. Required for RKadapt (8.0E-3). MinStepLength Sets the minimum step length. Required for RKadapt (0.0).

StartTime Sets the initial (start time). Required for RKadapt (0.0).

Accuracy Sets the accuracy requirement for integration of magnetisations. Required for RKadapt (1.0E-8).

Filename If set, will write out intermediate LLG 'solutions' every interval units (see below). The solution 'time' is written as tecplot zone title. If not set, no intermediate out is written.

Format Sets the format of the tecplot file. Must be either 'block' or 'point'. If nots set , defaults to 'block'

Filename If set, will write out intermediate LLG 'solutions' every interval units (see below). The solution 'time' is written as tecplot zone title. If not set, no intermediate out is written.

Interval Sets the minimum interval between saving intermediate 'solution'. Defaults to 4.0. NOTE if you use a value of 0.0, this will result in all intermediate 'solution' being saved, and this might result in a very large file.

LLG example use:

LLG RKadapt Damp=3 FirstStep=1.E-3 MaxStepLength=5.0E-2 filename=afilename interval=4.1

### <span id="page-15-0"></span>2.2.9 Energy barrier path calculation control

- MakeInitialPath Assumes that a path is defined by set PathN  $\lt$ number  $>$  and that the first and last magnetization patterns are defined. Then proceeds by stepwise **Multi-polar** and Cartesian minimization to construct an initial path for subsequent optimization by the NEB method. Use Set SwitchCount and Set SwitchPercent commands to set the switch frequency between Cartesian and the X, Y and Z polar axis.
- MakeInitialPathCart Assumes that a path is defined by set PathN  $\langle$  number  $\rangle$  and that the first and last magnetization patterns are defined. Then proceeds by stepwise Cartesian minimization to construct an initial path for subsequent optimization by the NEB method.
- PathMinimize Assumes that an initial path is defined and minimizes the action integral using a variant of the NEB method.

PathLogfile <filename> Starts logging all subsequent path minimization calculations into three logfiles <filename>.enlog <filename>.grlog, and <filename>.dlog. They contain energies along the path, norms of the gradients along the path and cumulative distances along the path. Logging can be stopped by EndLog or CloseLogfile.

- PathStructureEnergies <filename> Computes the energies for each structure along the minimum energy path. The output is written to <filename>, however if this is omitted then the output is written to standard out.
- PathStructureEnergyComponents <filename> Computes the energies for each structure along the minimum energy path, and also reports the separate energies for each distinct blocks defined by unique BLOCK ID's in the mesh file. NOTE that this only works for BLOCKS that do NOT share a boundary, such as when you have a different BLOCK ID for

each particle in a multi-particle simulation. If you use this command where you have multiphase model with a shared boundary between BLOCKS, then the reported energies associated with each BLOCK maybe unreliable. The output has  $N+1$  energy columns, the first is the total energy and the reminder is the energy associated with each BLOCK ID that was defined in the mesh file. The output is written to  $\langle$  filename $\rangle$ , however if this is omitted then the output is written to standard out.

- PathStructureAllComponents <filename> Computes and outputs all energy components for each structure along the minimum energy path, and also reports the separate energies for each distinct blocks defined by unique BLOCK ID's in the mesh file. Block Zero reports the component energies for total structure, i.e the sum of all the other blocks. NOTE that this only works for BLOCKS that do NOT share a boundary, such as when you have a different BLOCK ID for each particle in a multi-particle simulation. If you use this command where you have multi-phase model with a shared boundary between BLOCKS, then the reported energies associated with each BLOCK maybe unreliable. The output has N+1 energy columns, the first is the total energy and the reminder is the energy associated with each BLOCK ID that was defined in the mesh file. The output is written to  $\langle$  filename $\rangle$ , however if this is omitted then the output is written to standard out.
- MagnetizationToPath  $\langle$ index  $\rangle$  Saves the current magnetization in the path at location <index>. This allows to assemble a path from individual magnetization states that have to fit to the current mesh! After assembling a path it must be renewed before further operations can be performed.
- PathToMagnetization  $\langle$ index $\rangle$  Moves the path magnetization state at location  $\langle$ index $\rangle$ to the current magnetization. This allows to change individual magnetizations in the path. E.g. Initial and final states of a path read from a file can be minimized for new material constants.
- RenewPath Defines all path variables, like distances and tangent vectors, assuming that all magnetizations have been correctly filled.
- RefinePathTo  $\leq$ newlength $\geq$  Refines the current path to a new number of states by linear interpolation in the magnetization angles. This also resets PathN to the new value and renews the path. Of course, the new number of states can also be less than the previous PathN .

## <span id="page-16-0"></span>2.2.10 High level magnetization processes

• HystLoop  $\langle$  max. field $\rangle$   $\langle$  min. field $\rangle$   $\langle$  field step $\rangle$   $\langle$  filename $\rangle$  [InitialGeess Flag] Function to simulate a hysteresis loop. By default The routine imparts a saturation magnetization in the set field direction, then loops through the specified field strengths from maximum to minimum, using the specified field step. Field step must be negative if going from a greater to lower field. Default units are mT. Magnetization results are output to <filename>.loop file, domain structures are output to a multi-zone Tecplot file. An optional flag InitialGuess can be used to override the setting of a saturated initial guess. If **InitialGuess** is set to any number less than 0, then no initial guess is set, and so should be set explicitly by the user.

• SimpleFORC <saturation field> <nFORC> <filename> [<save FORC Tecplot file? $>$   $\vert$  <save last complete state? $>$  A simple first-order reversal curve (FORC) routine that measures nFORC number of curves from reversal fields between positive and negative saturation fields (in mT). Field step is determined by the number of curves specified. An initial hysteresis measurement is performed with magnetization results output to  $\leq$  filename $\geq$ Hysteresis.loop, and domain structures are output to a multi-zone Tecplot file. FORC magnetization results are output to <filename>.frc, domain structures are output to a multi-zone Tecplot file. <save FORC Tecplot file?> is a text flag ("yes" or "no") specifying if the Tecplot solution file for the FORCs is saved. The FORC .tec files can be extremely large, so the default is "no", but the hysteresis Tecplot file is always saved.  $\langle$  save last complete state? $>$  is a text flag ("yes" or "no") specifying if the if the last complete solution is saved to a temporary file to aid recovery if MERRILL crashes (see SimpleFORCRestart). The default is "yes". A LastState file is saved every 5 hours.

RESTARTS of partially computed FORC's use the same command, and SimpleFORC simply looks for LastState files. Two such files are usually saved in case of a system crash during writing. If it finds one, then it will resume the FORCs calculations from the most recent complete saved state. During a restart FORC parameters are determined form the hysteresis loop and saved states, and the **saturation field** and **nFORC** input parameters are ignored.

# <span id="page-17-0"></span>2.2.11 Input/Output control

• ReadMesh  $\langle$ index $\rangle$   $\langle$  filename $\rangle$  [filetype =  $\langle$  filetype $\rangle$ ] Reads the Patran file  $\langle$  filename $\rangle$ , and stores the corresponding mesh and finite element arrays at location  $\langle$ index $\rangle$ . The index must be less or equal to the previously set MaxMeshNumber. Optionally filetype  $=$  <filetype $>$ can be specified where <filetype> takes the value patran or tecplot. If not specified patran is assumed. A Patran mesh file can be specified simply as

ReadMesh 1 patranfile.pat

In the case of TecPlot files, both block and point formats are supported. Old and new Tecplot header formats are accepted. The old format contains headers such as N, E, F and ET for number of nodes, number of elements, datapacking and zone type. These are replaced by more explicit header names in newer formats (see example below). Additionally, a tecplot mesh file can contain no magnetization data, which is useful when starting a simulation.

A TecPlot file can be specified as

### ReadMesh 1 tecplotfile.tec FileType = tecplot

Note the required space between FileType and  $=$ . An example of a TecPlot mesh file is

```
TITLE = "My tecplot mesh"
VARIABLES = "X", "Y", "Z", "SD"
ZONE NODES = 5688, ELEMENTS = 29188,
DATAPACKING = BLOCK, ZONETYPE = FETETRAHEDRON,
VARLOGATION = (<math>[4]</math> = CELLCENTERED)0.04000 0.00000 0.00000 -0.04000 0.00000 0.00000 0.03985 0.03939 0.03864 0.03759
 0.03625 0.03464 0.03277 0.03064 0.02828 0.02571 0.02294 0.02000 0.01690 0.01368
 ...
1 1 1 1 1 1 1 1 1 1
 ...
2612 415 5485 303
 ...
```
- ReportEnergy Makes a report on the model parameters (mesh size, material parameters, exchange length etc, as well as the component and total magnetic energy both in reduced units of (Kd. V) and in Joules.
- ReadMagnetization <filename> Reads a magnetization file (.dat or .restart) into the current mesh magnetization array. Make sure that it was created for the currently active mesh! The magnetization read is used in subsequent operations.
- WriteTecPlotPath <filename> [<packing> ] Exports the current path to a TecPlot file with name  $\langle$  filename $\rangle$ . All states along the path are individual zones in the TecPlotFile. /newline The optional <packing> parameter takes the value of either BLOCK or POINT. BLOCK format is required to save the sub-domain regions of a multi-phase solution to a Tecplot file (readable by Paraview). The subdomains are numbered by an 'SD' variable for each element. BLOCK is now the default output format.
- ReadTecPlotPath <filename> Reads a new path from a TecPlot file with name <filename>. All states along the path are individual zones in the TecPlotFile. Because this also reads in the mesh, all mesh related quantities are recalculated. Make sure that all material parameters are correctly assigned, since those are not read !
- ReadTecPlotZone filename=<filename> [zone=<zone number> mesh=<mesh number> Reads one zone from a TecPlot file with name  $\leq$  filename> and makes this the current magnetization. You may optionally save this magnetization to a preloaded and saved mesh. This is done when you specify a mesh number. All options are specified with the  ${\rm i}$  poption keyword ${\rm i}$ = ${\rm i}$ key value; with no gaps either side of the '='. The default *zonenumber* is set to one (i.e. the first zone), and the default is that the magnetization is not saved to a preloaded mesh. Can be used to read in an initial guess or as a start/end point of an initial path for NEB calculations. No mesh information is read so make sure the mesh appropriate to the data is already loaded. Some checks are made that the data fits the associated mesh.
- AppendTecplotZone <filename>  $\vert$ <packing> $\vert$  Saves the magnetization and the mesh to a file  $\leq$  filename  $\geq$  mult.dat. For the first call to this command, or when the filename is

changed, it will write the magnetization and the finite-element mesh. Subsequent calls will write the magnetization only. This is useful for multiple solutions that use the same mesh (such as field or volume hysteresis). Each Zone can be named using the ZoneName command. Files are written in the TecPlot file format containing the data and the mesh for visualization using TecPlot only. Paraview can currently only reads Tecplot format files that contain only one zone, and so files created using this command generally cannot be read by paraview. The optional  $\langle$  packing $\rangle$  parameter takes the value of either BLOCK or POINT. BLOCK format is required to save the sub-domain regions of a multi-phase solution to a Tecplot file. The subdomains are numbered by an 'SD' variable for each element. BLOCK is now the default output format.

- ZoneName  $\leq$ string > Provides a Zone name that is written to any Tecplot format file, so works with command WriteMagnetization, WriteDemag and AppendTecplotZone. The string is limited to a maximum of 80 characters.
- EnergyLog  $\leq$  filename  $\geq$  Starts logging all subsequent energy calculations into the logfile <filename>.log. For multi-phase material the magnetization reported at each node is the box-volume average of relative Ms\*m for each of the elements to which the node belongs. Logging can be stopped by EndLog or CloseLogfile
- CloseLogfile Ends the previous logging of energy calculations or path minimizations.
- WriteMagnetization  $\langle$ filename $\rangle$   $\langle$   $\rangle$   $\langle$   $\rangle$   $\rangle$  and  $\langle$   $\rangle$  and  $\langle$   $\rangle$  and  $\langle$   $\rangle$  and  $\langle$   $\rangle$  and  $\langle$   $\rangle$  and  $\langle$   $\rangle$  and  $\langle$   $\rangle$  and  $\langle$   $\rangle$  and  $\langle$   $\rangle$  and  $\langle$   $\rangle$  and  $\langle$   $\rangle$  and This produces two files:  $\leq$  filename  $\geq$  dat contains vertex coordinates and magnetization vectors only, and  $\leq$  filename  $\geq$  mult.dat which is TecPlot format file containing the data and the mesh for visualization using ParaView or TecPlot. Contains mesh geometry and one or more magnetization states.

The optional  $\langle$  packing $\rangle$  parameter affects only  $\langle$  filename $\rangle$  mult.dat output.  $\langle$  packing $\rangle$ takes the value of either BLOCK or POINT. BLOCK format is required to save the subdomain regions of a multi-phase solution to a Tecplot file (readable by Paraview). The subdomains are numbered by an 'SD' variable for each element. BLOCK is now the default output format. Note that the <filename>.dat is unchanged (point) format and contains no subdomain information.

• WriteDemag <filename> [<packing> ] Saves the internal grain demagnetization field, the magnetization vector and the magnetic scalar potential at each node, the and the Finite Element mesh: <filename> demag.tec TecPlot file for visualization using ParaView or TecPlot. Contains mesh geometry and demagnetization field for one or more magnetization states. The output is of the form "x, y, z,  $Hd.x$ ,  $Hd.y$ ,  $Hd.z$ ,  $M.x$ ,  $M.y$ ,  $M.z$ ,  $POT$ ,  $SD$ " Saves in POINT or BLOCK format. H values are in units of  $A/m$  and M value are unit vector directions multiplied by the local Ms value. Note SD parameter is only output in BLOCK format The demag field is in A/m.

The optional  $\langle$  packing $\rangle$  parameter takes the value of either BLOCK or POINT. BLOCK format is required to save the sub-domain regions of a multi-phase solution to a Tecplot file (readable by Paraview). The subdomains are numbered by an 'SD' variable for each element. BLOCK is now the default output format.

• AppendDemagZone  $\langle$  filename $\rangle$   $\langle$   $\rangle$   $\langle$  packing $\rangle$  Saves the internal grain demagnetization field, magnetisation (normalised for each material region) and the mesh to a :  $\langle$  filename $\rangle$ . demag.tec TecPlot file in the same way as the WriteDemag command, for visualization using ParaView or TecPlot. Subsequent calls will write the demag field and magnetization only. This is useful for multiple solutions that use the same mesh (such as field or volume hysteresis). Each Zone can be named using the ZoneName command. Files are written in the TecPlot file format containing the data and the mesh for visualization using TecPlot only. Paraview can currently only reads Tecplot format files that contain only one zone, and so files created using this command generally cannot be read by paraview.

The optional  $\langle$  packing $\rangle$  parameter takes the value of either BLOCK or POINT. BLOCK format is required to save the sub-domain regions of a multi-phase solution to a Tecplot file. The subdomains are numbered by an 'SD' variable for each element. BLOCK is now the default output format.

- WriteHyst  $\leq$  filename  $\geq$  Saves hysteresis data in 5 columns of MOD(H), MH<sub>ext</sub> and the 3 components on the average unit M vector, where M is the magnetization and  $H_{ext}$  is the external field. M<sup> $H_{ext}$ </sup> is normalized to the saturated magnetization in the direction of the applied field. For multi-phase material the magnetization at each node is the box volume average of relative Ms\*m for each of the elements to which the node belongs. The first line of the file states the total saturated magnetization of the model, used to normalize the reported  $\text{MH}_{ext}$  values. Output file is  $\leq$  filename  $\geq$  hyst
- WriteStressHyst  $\leq$  filename  $\geq$  Saves stress hysteresis data in 5 columns of MOD(Sigma), M<sup>St-dir, and the 3 components on the average unit M vector, where M is the magnetization</sup> and St-dir<sub>ext</sub> is the (normalized) stress direction. MSt-dir is normalized to the saturated magnetization in the direction of the applied field. For multi-phase material the magnetization at each node is the box volume average of relative Ms\*m for each of the elements to which the node belongs. The first line of the file states the total saturated magnetization of the model, used to normalize the reported Mst-dir values. Output file is  $\leq$  filename  $\geq$  stresshyst
- WriteLoopData <filename> <Name1> <Value1> <Name2> <Value2>... Save field, moment, total volume and user specified variables to file <filename>.loop. <Name1> specified the column header printed to the file and must not contain spaces. <Value1> is the real number parameter value to be saved. Useful when looping over user defined variables. Example usage: Loop Br -100 10 100 WriteLoopData MyOuputFile Reversal Field \$Br\$ EndLoop
- WriteBoxData <filename > Writes the magnetization per node along with the node associated volume x,y,z,  $m_x$ ,  $m_y$ ,  $m_z$ , vbox. Where x,y,x is the node location,  $m_x$ ,  $m_y$ ,  $m_z$  is the magnetization unit vector components, and vbox is the volume associated with a node

(in units of microns3). This is useful if you want to compute the absolute magnetization associated with each node.

• SDenergySurface  $\langle$  filename  $\rangle$   $\langle$   $\rangle$  Options  $\rangle$  a Creates a table of Energy for a uniform (SD) magnetization pointing in different directions, written as a simple CSV file to <filename> surf.dat .The Energy outputs are all given in units of Joules. The 10 columns of data are x,y,z,theta, phi, total energy, anisotropy, demag, extnal field, stress. Where x,y and z are the cartesian directions, theta and phi the polar and azimuthal polar coordinates, and the rest are the component magnetic energies.

Optional parameters in any order, set using  $\langle \mathbf{key}\rangle = \langle \mathbf{value}\rangle$  pairs with no gap before or after the  $=$ . Default values in parenthesis ().

ThetaMin The minimum value of the polar angle stated in degrees (0) . ThetaMax The maximum of the polar angle stated in degrees (180) . DeltaTheta Theta increment stated in degrees (1.0). PhiMin The minimum value of the azimuthal angle stated in degrees (0). PhiMax The minimum value of the azimuthal angle stated in degrees (359). DeltaPhi Phi increment stated in degrees (1.0)

# <span id="page-22-0"></span>3 Compiling MERRILL

This section is just for developers. If you just want to use MERRILL, precompiled binaries are available for LINUX, macOS and Windows, and can be downloaded from the MERRILL homepage at: <http://www.rockmag.org> .

If you want to modify the way MERRILL behaves, then you will need to download the source code from the repository at:

<https://bitbucket.org/wynwilliams/merrill>

Every computer and operating system is unique and software and compilers may operate or install differently on different systems. These guidelines are there provided for general guidance, but should work in the majority of instances.

# <span id="page-22-1"></span>3.1 Windows

## <span id="page-22-2"></span>3.1.1 Requirements

This approach uses the MinGW (GNU ports) of  $\rm gcc/gfortran$ , gmake and cmake for Windows. Most users will need to install these packages as they are not usually installed on Windows.

1. Install MinGW (GNU port of gcc/gfortran for Windows). The basic default basic install is fine.

## <http://www.mingw.org>

- 2. Set the environment variables to add the compilers to the Windows Command Line or Power-Shell (I like the new PowerShell in recent versions of Windows, but you can use the standard cmd.exe if you prefer.)
	- (a) This step varies slightly depending on your version of Windows (7/8/10), but you are looking for the **Environment Variables**, which is usually found in the **Advanced** Settings of the System Properties dialogue box, in the control panel or by right-clicking on the 'Computer' desktop or start menu item. A useful visual guide is here: <https://www.rose-hulman.edu/class/csse/resources/MinGW/installation.htm>
	- (b) In the Environment Variables dialogue box, look for the System Variables box, select the Path variable, and click Edit. (Do not delete anything!)
	- (c) Navigate to the end of the Edit System Variable dialogue box, and append the following to the very end of the Variable Value for Path: (Assuming the location of the MinGW installation is here)

## C:\MinGW\bin

- (d) Click OK and Apply the settings.
- (e) In a shell or command line, the gcc command, and related commands should now be available.
- 3. Install CMAKE
	- (a) <https://cmake.org/download>
- 4. Create a build folder in the Merrill directory and change into that directory (we called it "build")
- 5. Run CMake from within that build directory just created
	- (a) Note we are not using the unix.sh script shipped with Merrill
	- (b) Remember to specify the above directory with "..", as we are using the CMakeLists.txt file in the top-level MERRILL directory, one directory above us now.
	- (c) The -G flag specifies the generator system name. We want to use the MinGW system that we have previously installed.
	- (d) A full list of available generator systems is displayed by running cmake –help

### <span id="page-23-0"></span>3.1.2 Compile commands

1. (a) To make a dynamic build (the usual option, creates small build size of about 0.5Mb but needs runtime libraries to loaded dynamically) use: cmake -G "MinGW Makefiles" .. the two dots at the end are important!

OR

(b) To make a static build (bigger build size of about 1Mb, but easily moved to other windows machines):

```
cmake -G "MinGW Makefiles" -DCMAKE EXE LINKER FLAGS:STRING="-static"
-DCMAKE BUILD TYPE:STRING="Release" -DBUILD SHARED LIBS:BOOL=OFF ..
remember the two dots at the end!
```
These create a Makefile in the build directory.

2. We now issue the make command to use this generated makefile:

### mingw32-make

Which will produce the **merrillexe** executable file and libmerrill.a. In the case of a static build the libmerrill.a is not needed for merrill.exe to run.

# <span id="page-23-1"></span>3.2 OS X

### <span id="page-23-2"></span>3.2.1 Requirements

### 1. Install Command Line Tools

This requires the MacOS App Xcode installed. Xcode contains the tools needed to compile native code on your machine. It can be downloaded from the App Store or from [https:](https://developer.apple.com/xcode/downloads/) [//developer.apple.com/xcode/downloads/](https://developer.apple.com/xcode/downloads/).

This is a large app and can take sometime to download and install. Once installed open an terminal window and and execute the command

xcode-select {install

and press enter/return. You may be prompted for your password. Then wait for the command to finish.

2. Install HomeBrew.

Homebrew makes it very easy to install and maintain various command line tools and is highly recommended if you intend to any software development. To install open a terminal window and execute:

ruby -e "\$(curl -fsSL

https://raw.githubusercontent.com/Homebrew/install/master/install)"

< /dev/null 2> /dev/null

type the full text and then press enter/return. You may be prompted for your password.

If you get an error "Ivalid certificate chain" when downloading from github, the following will usually solve this. At the terminal prompt type:

```
curl https://raw.githubusercontent.com/Homebrew/install/master/install
```
and press enter/return. Then re-execute the previous command:

ruby -e "\$(curl -fsSL

https://raw.githubusercontent.com/Homebrew/install/master/install)"

< /dev/null 2> /dev/null

3. Install cmake.

At the terminal prompt type:

brew install cmake

and press enter/return.

4. Install gfortran (if necessary)

Xcode will normally install gfortran. You can test this by typing gfortran at the terminal window command prompt. If installed it will complain gfortran: fatal error: no input files, and your good to go. If it is NOT installed it will complain gfortran: command not found, and you need to install gfortran, by issuing the following command at the terminal window prompt:

brew install gcc

and press enter/return.

### <span id="page-25-0"></span>3.2.2 Compile commands

- 1. In directory Merrill create a directory build, will contain the compiled code.
- 2. (a) For a dynamic build (the usual option, creates small build size of about 0.5Mb but needs runtime libraries to loaded dynamically):

From the build directory issue the command:

cmake ..

note the two dots at the end are important.

When that comand has finished , issue the build command:

make

This should compile and link and create an executable file called merrill.

OR

(b) To make a static build (bigger build size of about 1Mb, but easily moved to other macOS machines), issue the commands:

```
export FFLAGS= "-]z -static-libgfortran -static -libgcc"
```

```
then
cmake ..
and finally
make
```
3. Running MERRILL.

It is useful to have the location of the executable code in your path. This can be done by ensuring that the path of the directory is listed in your environment variable \$PATH stored in your .bash profile or .profile file in your home directory. It should contain a line such as

```
export PATH="/Users/wynwilliams/merrill/build:$PATH"
```
you can n then issue the command

merrill <scriptfilename>

from any directory

### <span id="page-25-1"></span>3.3 Linux

Congatulations! your already a computer expert and can figure out what do. (similar to the macOS example above)

### <span id="page-25-2"></span>3.3.1 Requirements

### <span id="page-25-3"></span>3.3.2 Compile commands

# References

- <span id="page-26-2"></span>Conbhuí, P. Ó., Williams, W., Fabian, K., Ridley, P., Nagy, L., and Muxworthy, A. R. (2018). MERRILL: Micromagnetic Earth related robust interpreted language laboratory. Geochemistry, Geophysics, Geosystems, 19.
- <span id="page-26-3"></span>Fabian, K. and Shcherbakov, V. P. (2018). Energy barriers in three-dimensional micromagnetic models and the physics of thermoviscous magnetization. Geophysical Journal International, 215(1):314–324.

# <span id="page-26-0"></span>A List of Variables

### <span id="page-26-1"></span>A.1 Material constants

- Ms saturation magnetization in  $A/m$ .
- Aex exchange constant in  $J/m$ .
- K1 1st anisotropy constant for uniaxial or cubic anisotropy in  $J/m<sup>3</sup>$ .
- K2 2nd anisotropy constant for uniaxial or cubic anisotropy in  $J/m<sup>3</sup>$ .
- Ka 1st anisotropy constant for monoclinic anisotropy along a  $[1 -1 0]$  axis, in J/m<sup>3</sup>.
- Kb 1st anisotropy constant for monoclinic anisotropy along b [1 1 0] axis, in  $J/m<sup>3</sup>$ .
- Ku 1st anisotropy constant for monoclinic anisotropy along  $\mathbf{u}$  [1 1 1] axis, in J/m<sup>3</sup>.
- Kaa 2nd anisotropy constant for monoclinic anisotropy along  $a$ , in  $J/m<sup>3</sup>$ .
- Kbb 2nd anisotropy constant for monoclinic anisotropy along b, in  $J/m<sup>3</sup>$ .
- Kab 2nd anisotropy constant for monoclinic anisotropy along  $a, b, in J/m<sup>3</sup>$ .
- K1p 1st anisotropy constant for Pryyhotite monoclinic anisotropy, in  $J/m<sup>3</sup>$ .
- K2p 2nd anisotropy constant for Pryyhotite monoclinic anisotropy, in  $J/m<sup>3</sup>$ .
- K3p 3rd anisotropy constant for Pryyhotite monoclinic anisotropy, in  $J/m<sup>3</sup>$ .
- K4p 4th anisotropy constant for Pryyhotite monoclinic anisotropy, in  $J/m<sup>3</sup>$ .
- K5p 5th anisotropy constant for Pryyhotite monoclinic anisotropy, in  $J/m<sup>3</sup>$ .
- LamdaS the linear saturation magnetostriction constant  $\lambda_S$  for magnetite (dimensionless).
- SigmaS the uniaxial stress constant  $\sigma$ , in N/m<sup>2</sup>. For the **compressional** stress regime,  $\sigma$ should be  $\geq 0$  and the magnetostrictive energy is given by  $E_{\sigma} = \frac{3}{2}$  $\frac{3}{2}\lambda_S \sigma V cos^2 \phi$ , where  $\phi$  is the angle that the compressive stress  $\sigma$  makes with the magnetization M. For the **tensional** stress regime,  $\sigma$  should be  $\lt 0$  and the magnetostrictive energy is given by  $E_{\sigma} = \frac{3}{2}$  $\frac{3}{2}\lambda_S \sigma V \sin^2 \phi$ .

# <span id="page-27-0"></span>A.2 Internal Variables for meshes

- MaxMeshNumber Maximal number of finite element meshes stored. Must be set once before loading meshes.
- Zone Current Zone to be written into the TecPlot output file (double). Zone can be set before each output, or can be used with automatic increment.
- Ls inverse length scale  $1/m$ . Internally  $Ls^2$  is used. Not recommended to set directly. Rather use the command resize that changes Ls in a better understandable way.
- **ZoneIncrement** Automatic increment of zone (default=1.0).

# <span id="page-27-1"></span>A.3 Internal variables for energy minimization

- MaxRestarts Maximum number of restarts during energy minimization.
- MaxEnergyEvaluations Maximum number of energy calculations during energy minimization (typical: 10000). Afterwards energy minimization is aborted.
- ExchangeCalculator Chooses the exchange energy discretization method used. The available choices are  $1 = m\Delta m$ ,  $2 = \phi^2$  along edges,  $3 = (\nabla \theta)^2 + \sin^2 (\theta) (\nabla \phi)^2$ .
- SwitchCount In the default multi-axis minimization this sets how often the energy minimization switches between different coordinate axis and systems. The switchcount counts energy evaluations. Defaults to 300.
- SwitchPercent In the default multi-axis minimization this sets how often the energy minimization switches between different coordinate axis and systems. SwitchPercent counts energy evaluations as a percentage of the defined MaxEnergyEvaluations. Defaults to 101% (i.e. is switched off).

## <span id="page-27-2"></span>A.4 Internal variables for energy barrier paths

- PathN Number of structures along the magnetization path. Warning: The mesh must have been defined previously – Use only after ReadMesh.
- MaxPathEvaluations Maximum number of path energy calculations during path minimization (typical: 2000).
- NEBSpring Spring constant for nudged-elastic band method (NEB) .
- CurvatureWeight Weight of curvature contribution for nudged-elastic band method (NEB).